Usability からみた Jenzabar

# 杉野隆

### 1.はじめに

Usabilityは,日本語では一般に「使いやすさ」と訳されている。しかし,「使いやすさ」を 定義することは容易ではない。家電製品,自動車のように一般消費者が使用する量産機械の 「使いやすさ」と,工場の生産現場に設置される運転機械,航空機の計器類のように特定利用 者が使用する個別生産機械の「使いやすさ」とは、おのずから意味合いが異なる。また、これ らの機械類の「使いやすさ」と情報システムの「使いやすさ」とは大きく異なる。'情報システ ムも,バッチ処理あるいはスタンドアロン型の場合と,ネットワークを介して使用するネット ワークコンピューティング型の場合とでは「使いやすさ」に要求される性格は当然異なる。

本稿では,ネットワークコンピューティング型の現時点における代表的な形態であるWeb コンピューティングに分類されるe-Learningにおける「使いやすさ」について検討・する。 Webコンピューティングは、現在のネットワークコンピューティングの中心的な形態であ り、そのユーザインタフェースに関しては、Webデザインのための指針として、さまざまな 提案がなされている[1]。

e-Learningシステムは,学生という特定多数を対象利用者とするWebアプリケーションの 代表例といえよう。本稿では,本学に2003年10月に導入され,現在試行中であるJenzabarの Usabilityについて,授業でのJenzabarの利用経験を元に,その問題点,改善要望,Jenzabar の導入経緯と対比した評価に関する若干の考察を行う。

## 2.Usabilityとは

Usabilityとは,「特定の利用状況において,特定のユーザによって,ある製品が,指定され た目標を達成するために用いられる際の有効さ,効率,ユーザの満足度の度合い」であるとさ れている[2]。

さらに,ここで言及されている有効さ,効率,ユーザの満足度についても次のような定義が 加えられている。有効さ(EHectiveness)とは,「ユーザが指定された目標を達成する上での 正確さ,完全性」であり,学習しやすさ,記憶しやすさをいう。効率(Efficiency)とは,「ユー ザが目標を達成する際に,正確さと完全性に費やした資源」であり,エラーが少ないほど,効

<sup>\*</sup>情報科学センター

率がよいということになる。満足度(Satisfaction)とは,「製品を使用する際の,不快感のな さ,及び肯定的な態度」である。また,「ユーザ,仕事,装置(ハードウェア,ソフトウェア 及び資材),並びに製品が使用される物理的及び社会的環境」を具体的な利用状況(Context ofuse)として特定化しないと製品のUsabilityを評価できないことは言うまでもない。

この Usability の定義は, どのような製品に対しても共通に適用できるものであるが, 今回 の検討対象であるWebアプリケーションシステムの場合には,Usabilityをもう少し限定して 考えた方がよいと思われる。Jakob Nielsen は、Usability を階層的に概念化している[3]。情 報システムを評価するための最上位概念は「システムの受容性」であり,「システムがユーザ およびそのクライアントや管理者すべてのニーズと要求を満たしているかどうか」であるとさ れる。Usabilityは「システムの受容性」の下位概念である有用性Usefulnessの一部として位 置づけられる。Nielsenは,Usabilityの対象をユーザインタフェースに限定し,5つの特性か ら構成される多角的な構成要素を持つものとする。さらに,同じシステムでもユーザ又は使い 方が異なればユーザビリティ特性は異なるとしている。

Nielsen は, Usability 特性を次の五つの指標に集約している[3]:

①学習しやすさ(Learnability)

最も根本的なUsabilityであり,ユーザがそれをすぐ使い始められるよう,簡単に学習でき ること。

②効率性 (Efficiency of use)

一度ユーザが学習すれば,後は高い生産1年を上げられるよう,効率的に使用できること。 ③記憶しやすさ(Memorability)

不定期利用のユーザがしばらく使わなくても,再び使うときにすぐ使えるよう覚えやすいこ と。

(4)エラーの少なさ (Few and noncatastrophic errors)

エラー発生率が低く,システム使用時にエラーが起こりにくく,もしエラーが起こっても回 復でき,かつ致命的なエラーは起こらないこと。

⑤主観的満足度(Subjectivesatisfaction)

ユーザが個人的に満足できるよう,また好きになるよう,楽しく利用できること。

では,ユーザビリティと従来からある他の類似概念とはどのような差異があるのであろうか。 Usabilityに関連して以前から使われていた主要概念は,マンマシンインタフェース(MMI) であり,モノとしてのインタフェースについて主として人間工学的な最適化を目指していた。 人間の能力,特性に適合した機械装置,設備環境を設計し,配置するためには,道具の「使い やすさ」を大きな要因と考える必要がある。そこで,機械の目的達成を最適化するという観点 から、道具(機械)と人間のインタフェースを人間工学的に分析するための概念が MMI であ った。ヒューマンインタフェースHumanInterface(H1)ともいった。MMIでは人間を対象 である機械と一体化して捉え,人間と機械とが,一つの操作上の機能を分担し合い,人間を機 械システムの部品と見なすことによって,機械の働きと人間の行動を適切に配置し,目的を最 も効果的に達成しようとするアプローチであった。そのために、人間の能力を、適性、処理能 力など,機械の特性との関連で分析しようとする[6]。

また,ユーザインタフェースは,人と機械が触れる接点のUsabilityを検討する概念である が,'肩報システム関連でいえば,中心的な利用環境であるGUI(GraphicalUserlnterface)を 前提にすると、ディスプレイの画面で起きている現象のみを対象としている。例えば、ページ レイアウト,ページの階層構成などを Eye Flow として分析する。この場合, WIMP (Window, Icon, Menu, Pointing device)といった限られたツールにより生成された仮想現実世界の みが対象となり、利用者のおかれている現実世界の状況や位置はほとんど対象外とされてい る。この意味でのユーザインタフェースは,内包としての情報システムの有用性とは無関係と いえよう。Nielsen のいう Usability もユーザインタフェースを対象としているが、人間がシ ステムと関わるあらゆる場面をユーザインタフェースとして捉えており、その意味で、上に述 べたユーザインタフェースよりは広い概念である。

一方,ユーザビリティは,黒川正明によれば,操作性(取扱いのしやすさ),認知性(分か りやすさ),快適性(心地よさ)の三側面で捉え,人間工学,認知心理学,感性工学の知見を 応用して,製品やシステムを有効に効率的に満足を与えるようにするという,プラス思考のア プローチを採っている[7]。ここでは,利用者の身体性に関する考察にまで踏糸込んで行こう という狙いが伺える。

Webアプリケーションの開発は,e-Commerce,検索エンジンばかりでなく,一般のアプリ ケーションにも適用されている(Webコンピューティング)。そこに,最近e-Learningが Webアプリケーションの類型としてクローズアップされてきた。

### 3.本稿におけるUsability

本稿では,筆者が平成16年度秋季に担当した「情報処理B」においてJenzabarを利用した ケースを採り上げ,JenzabarのUsabilityを検討した。

「情報処理 B」は,春季の「情報処理 A」に引き続き,Microsoft Office ツールを題材に,コ ンピュータリテラシを習得するための演習を中心とする授業であり,特に,Word,Excel, PowerPointといったツールに習熟することを目標としている。授業のはじめに,その日に採

国士舘大学情報科学センター紀要 第27号 (2006年)

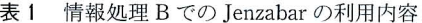

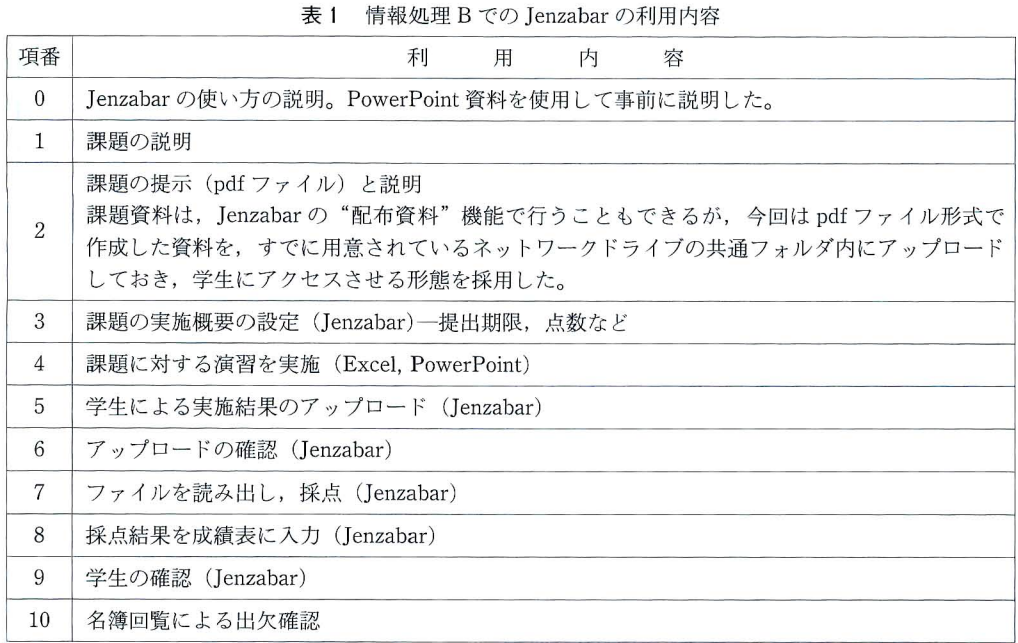

り上げるツールの概要を解説し,演習課題を学生に提示し,演習結果を回収するといった形式 を毎回繰り返している。

次に,「情報処理B」における Jenzabar の利用の仕方を説明する。項番1~10が毎回の利用 内容である。

### 4. Jenzabar の Usability からみた問題点

e-Learningシステムの場合,教員と学生はいずれも利用者であるが、ここでは,筆者の立 場である教員から見た Usability について考察する。表1中の項番4,7の利用方法と,今回 は採用していないJenzabarの機能に関するUsabilityから見た問題点について述べる。

1)課題の実施概要の設定(Jenzabar)

項番3の「課題の実施概要の設定」は、授業開始に先立ち、課題の名称,受付開始/終了日 時,採点要領などを設定することであるが、実際に実施してみると、授業実態に合ったテスト /課題の実施形態を設定するうえでいくつかの問題点に遭遇した。その概略を説明する。以 下,特定の授業料目における,ある授業実施日のある時限の1コマを授業単位と呼ぶ。

①開始/終了日を時限単位で設定したい

例えば,「ある週の水・3時限から翌週の水・2時限まで」を提出期限としたいとしても, 現状では日単位でしか設定できない(図1)。その趣旨は,学生に翌週の授業開始直前までを

テスト/課題の追加

|            | タイトル: Word-Excel連携    | (例:確認テスト1)              |
|------------|-----------------------|-------------------------|
| 略称: B09    |                       | (例:Q1)成績表で表示時に使用(制限4文字) |
|            | 開始日: 2004年▼ 11月▼ 10日▼ |                         |
|            | 終了日:2004年   11月   17日 |                         |
|            | タイプ: アップロード/ダウンロードマ   |                         |
| 評価方式: 点数形式 |                       |                         |
| 配点:同       | 点                     |                         |
| ヘッター: 課題   |                       | ■テストをグループ分けする際に使用します。   |
|            | 以                     | 課題の実施概要の設定              |

提出可能としておきたいということである。

②提出ファイル名の表示が紛らわしい

Jenzabarでは,提出ファイルは学生ごとにフラット構造のディレクトリ内に格納されてお り、授業単位の管理はできない。そのため、同名のファイルは受講日が異なっても、すなわ ち、過去の授業とたまたま同じのファイル名で提出すると、filename(·)の追い番で管理され てしまう(図2)。利用実態に合わせて,学生別,受講単位別に管理できるようにすべきであ ろう。

③テスト/課題の終了日以降でも,既提出物の変更は受理する

現在の実装では,ある授業単位に対して既提出物があれば,それを削除して再提出すると受 理してしまう。これは明らかにバグであろう。

④学生からのファイル受理日時を記録したい

課題提示日時からファイルの提出が遅れるほど評価を下げる,などといった採点評価の自由 度を確保しておきたい。その他,上記の②, ③が改善されない場合でも, 受理日時が表示され ていれば,何らかの対処が可能となるため,この記録は重要であろう。

- 2) ファイルを読み出し、採点
- ①複数の提出ファイルが表示されることがある(図2)

前節②で述べたことと同じであるが,採点評価時には非常に迷う。

②採点ボックスの操作性

ある学生の採点評価後に"次''の学生に移動するためには,現行仕様では,その都度Pointerで次の採点ボックスを指定しなければならない。この操作は非常に煩瑣であり、例えば MS Excel で可能なように, Enter キーの押下によって次の採点ボックスに移動できるなどの 工夫が必要である。

③ページ操作ボタンの配置

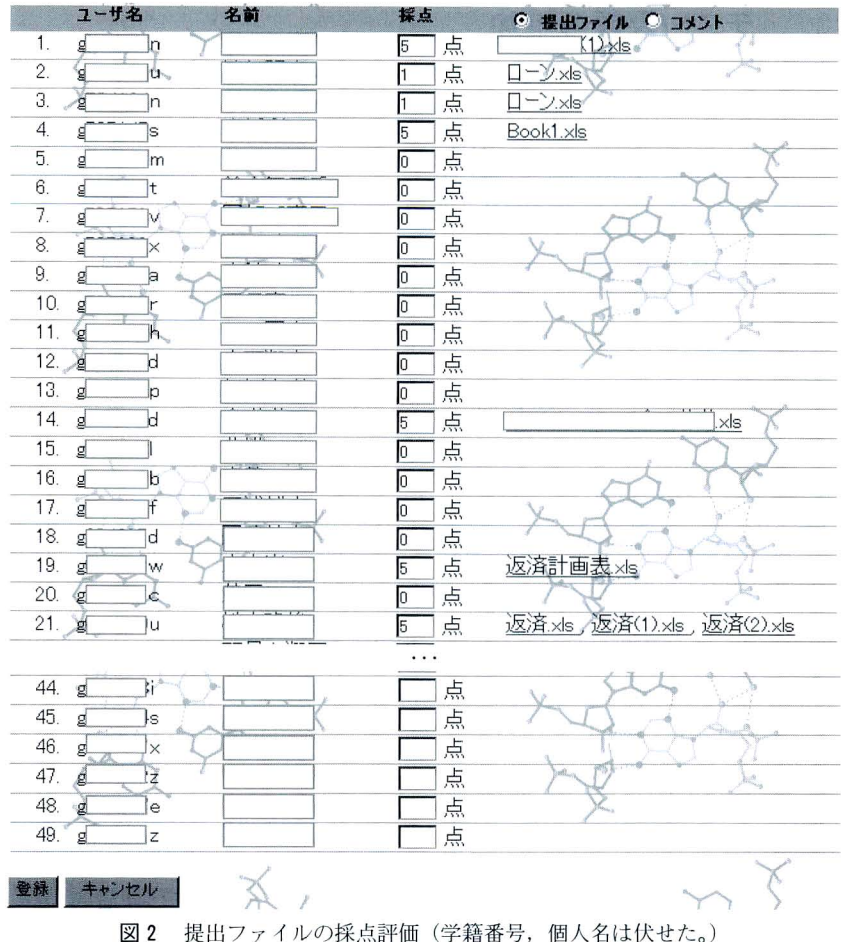

#### 国士舘大学情報科学センター紀要 第27号 (2006年)

成績表にデータ入力後に誤ってブラウザの back ボタンを押下すると、それまでに入力され たデータは登録されない。この原因は, "登録", "キャンセル"ボタンが頁の最下部にしかな いために発生する誤操作である。この誤操作を回避するためには,これらのボタンをページの 上部にも置くこと,backボタンが押下された時に入力データの登録要否を確認し,"登録"ボ タソの押下忘れに関する警告を出すとよい。

④提出ファイルを一括ダウンロードしたい。

提出ファイルを一括して Jenzabar から別環境に移動し、あるいは複製し,採点評価後にそ のデータをJenzabarにアップロードする。採点中は必ずしもJenzabarの環境を保持する必要 はない場合もあり,むしろ採点の自由度が増すことになる。

3)出欠確認

出席者管理ページ(図3)の出席/遅刻/欠席/公欠を手入力するのは煩雑であり,現実的で

#### UsabilityからみたJenzabar

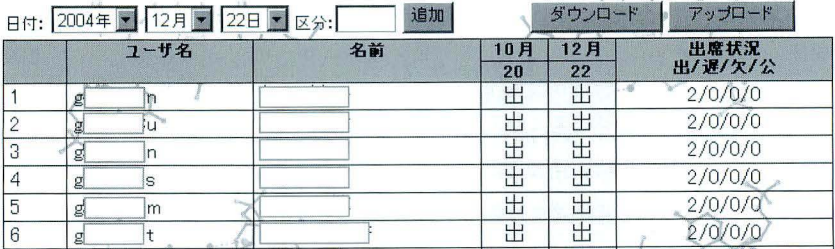

図3 出欠の確認(学籍番号,個人名は伏せた。)

はない。

代案として次のようなことが考えられる。

- a他システムのデータ(例えば,既に端末室に設置されているCAIシステムが学生端末を スキャンして収集しているデータ)と連動させ,(自動的に)出席者管理データを取り込 む。
- b学生が自ら出席者管理ページに入力する。本人認証が当然ながら必要となる。
- cこれらの対策に対してもさらに教員の次のような判断処理が追加として必要になる。
	- ・授業開始からxx分以上経過していれば遅刻と糸なす(自動処理も可能ではあろう)。
	- 。それ以外にも発生する例外処理にはやはり手入力が必要となろう。

筆者の場合,この機能は使っておらず,従来どおり,履修者名簿の回覧,又は提出物(紙の 場合)の有無により出席管理を行っている。

#### 5.Usabilityの主観的評価

Usabilityの評価方法として,アンケート調査(WAMMI\*,WUS\*\*),定性的評価(ヒュー リスティック評価,ユーザテスト),アクセスログ解析などの方法が提案されている。

ここでは、定性的評価として、ユーザテスト(ユーザビリティテスト)を模して、筆者自身 の使用経験を元に主観的に,節2に挙げた五つの指標を評価項目として,5点満点で評価して みる。なお,節4に指摘した問題点との対応を評価の根拠として示した。

「記'|意しやすさ」については,今回の使用経験では問題点がなかったので,「5」と評価した。 もちろん利用方法の不明点については,ヘルプを見たり,サポート要員に質問したりして解明 したこともあるが,特に大きな支障になったことはなかった。

<sup>\*</sup> Web site Analysis and MeasureMent Inventory. J. Kirakowski と N. Claridge によって開発された [4]。

<sup>\*\*</sup> ウェブユーザビリティ評価スケール. 富士通とイードによって共同開発された[5].

## 国士舘大学情報科学センター紀要 第27号 (2006年)

| $\mathcal{L}$ $\mathcal{L}$ $\mathcal{$ |                                                        |                |                     |  |  |
|----------------------------------------------------------------------------------------------------|--------------------------------------------------------|----------------|---------------------|--|--|
| 評価項目                                                                                                    | 意<br>味                                                 |                | 根拠                  |  |  |
| 学習しやすさ                                                                                                    | • マニュアルなしでも利用できるが、表示に紛らわしさ                             | $\overline{4}$ | 1) $(2, 2)$ (1)     |  |  |
| 効率性                                                                                                    | •思考のチェーンを妨げない ⇒ 応答時間が短い<br>•大量データの一括処理, 他システムとの連動が不十分  | $\overline{4}$ | $(2)$ $(2)$ , $(4)$ |  |  |
| 記憶しやすさ                                                                                                    | • PC 利用者の熟達度に依存しない                                     | 5              |                     |  |  |
| エラーの少なさ                                                                                                    | •エラーの発生率を低くし, エラーが起こっても回復で<br>きるようにし、かつ致命的なエラーは起こらないこと |                | $2)$ $(3)$          |  |  |
| 満足度 (快適性)                                                                                                    | •個々のユーザによるチューニングの自由度                                   | 4              | 3)<br>③,<br>(4),    |  |  |

表2Jenzabarの評価

## 6.Jenzabar選択時の比較検討結果

2003年10月のJenzabarシステム導入に先立つ2002年3月にe-Learningシステムとして Jenzabarの採用を決定したときの理由は次の4点であった。

- ・Jenzabarは,講義支援システムとしての基本機能を満たしている。
- ・基本機能はマニュアルを見なくても画面指示だけで利用できる。
- ・反面,各教員の細かな要求仕様に応えることは困難である。
- ・当面の学内でのe-Learning普及には最適。期間費用も安い。

この決定は現在においても妥当であると判断している。しかし,利用してみるとさらに高度 な,あるいは便利な機能が欲しくなるのは,ユーザの心情である。今回の評価はあくまでも 2004年秋季における使用実績に基づくものであり,今後機能,性能の改善が継続的になさ れ,今回問題点とした事項も解決されるものと期待している。

#### 参考文献

- \_1」 例えば,畠士逋ワェノ・チクセンヒリティ指針;http://jp.fujitsu.com/webaccessibility/28.html や, IBMのDesign Basics: http://www-3.ibm.com/ibm/easy/eou\_ext.nsf/publish/6などがある(共に 2005年5月6日にアクセス).
- $\lfloor 2 \rfloor$  ISO 9241-11: 1998 Ergonomic requirements for onice work with visual display terminals (VDTs)-Part 11: Guidance on usability, 視覚表示装置 (VDTs) を用いるオフィス作業の人間工学的要求事 項一第11部:使用性の手引.
- $\Box$  Jakob Nielsen *Usability Engineering*, Academic Press, 1994 (條原・三灯訳, ユーリヒリティエンジ ニアリング原論,東京電機大学出版局,2002.)
- $\lfloor 4 \rfloor$  http://www.wamml.com/whatis.html (2005年5月6日にアクセス).
- $[5]$  http://www.iid.co.jp/casevo\_wus.html (2005年5月6日にアクセス).
- 社会学小辞典【新版】,有斐閣,1997年. [6]
- $\lceil$   $\lceil$  fittp://www.usability.gr.jp/whatis/whatis001127-1.iitini (2005年5月6日にアクセス).